# EVCC auf Synology NAS mit Docker für Elli Charger Connect (Energiemesser nachgerüstet) oder Pro / EEBus

Voraussetzung: Docker muss installiert sein. Das hier beschriebene Prozedere wurde auf einer Synology DS216II+ durchgeführt.

### 1. Docker starten und EVCC downloaden

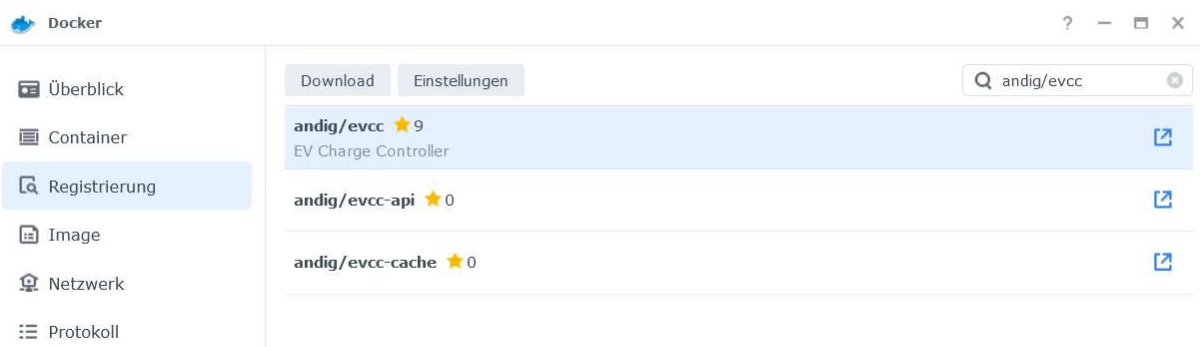

Ggf. auch nach evcc/evcc suchen und das Paket nehmen wg. Umzug in 11/2022. Stand 5.01.23 hat andig/evcc aber die letzte aktuelle Version von evcc geliefert und funktioniert hier.

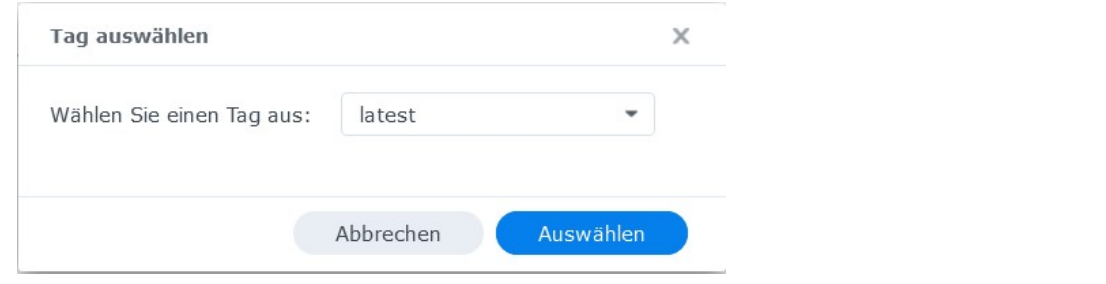

### 2. Image starten

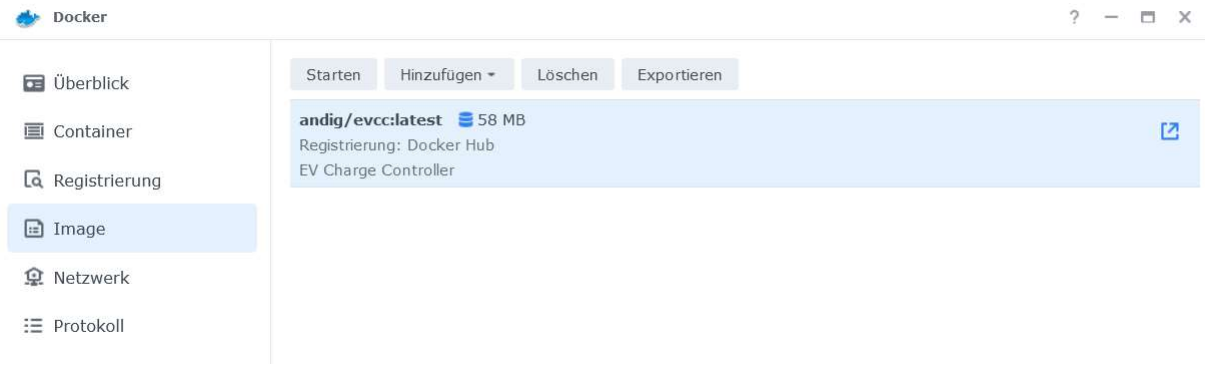

## 3. Host-Modus wg. EEBus muss ausgewählt werden:

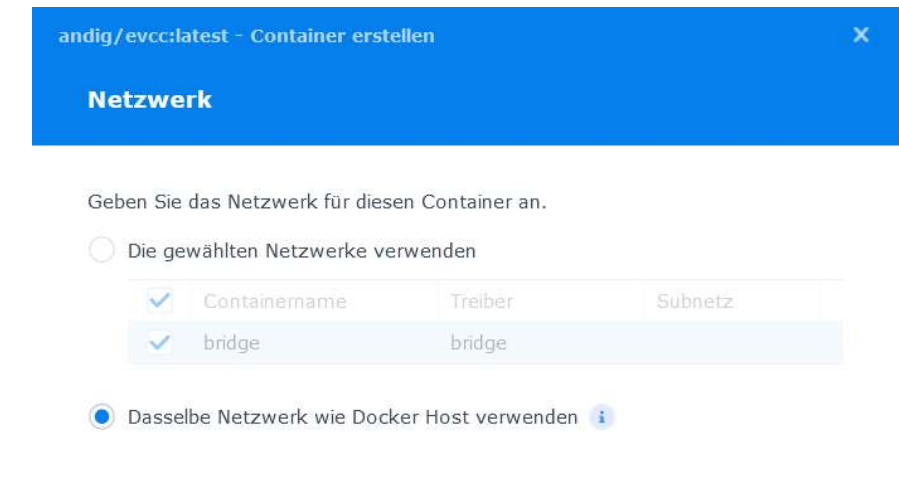

4. Container mit hoher Prio erteilt Root-Rechte:

Weiter

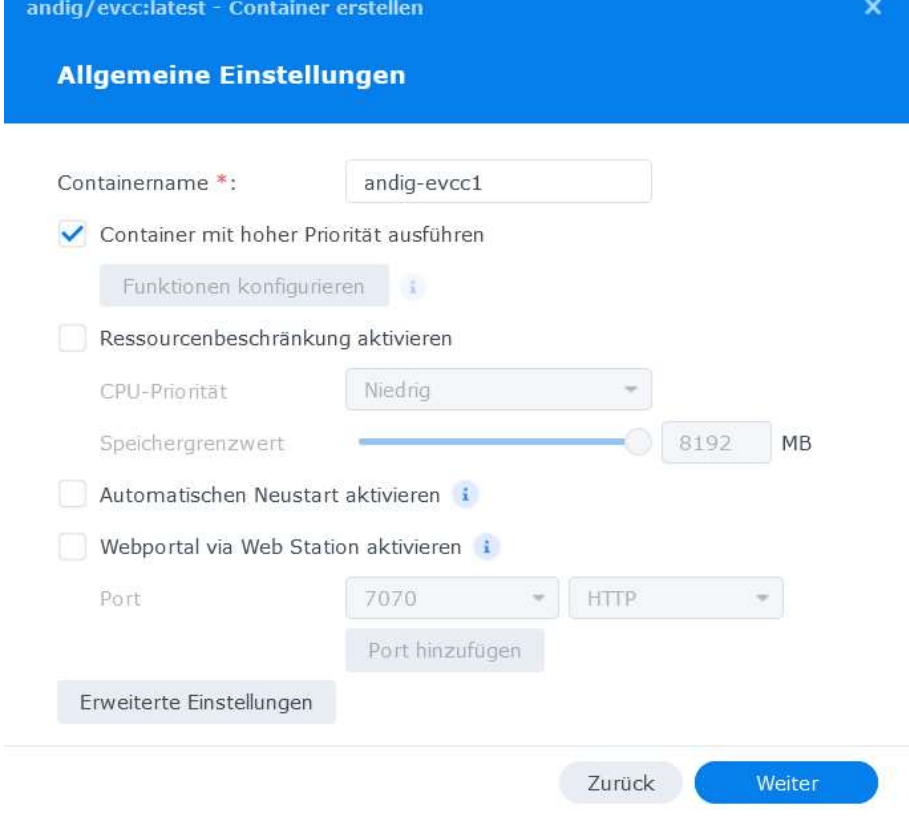

# 5. Datei hinzufügen, evcc.yaml

Hinweis: die kann irgendwo auf der NAS liegen

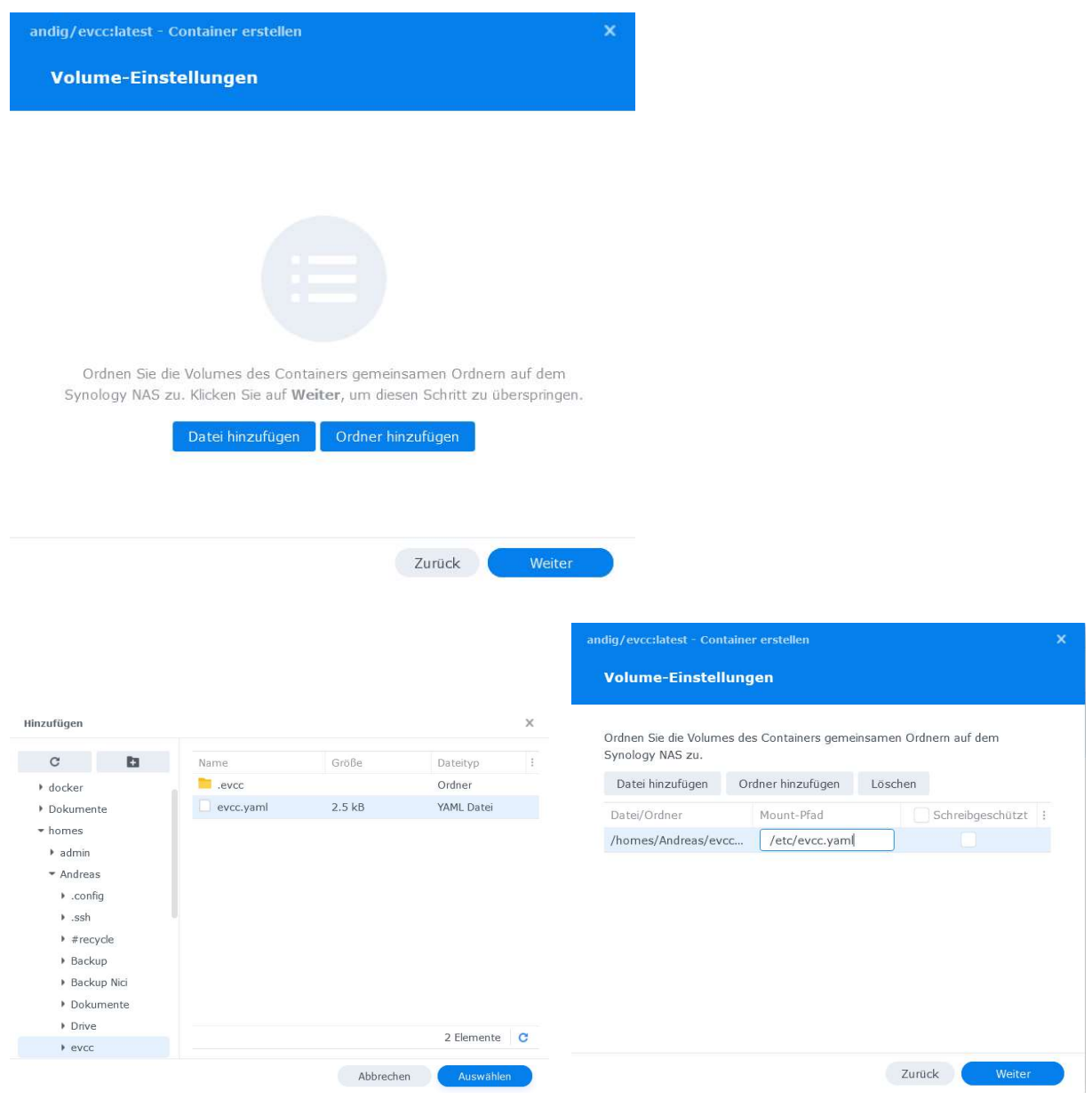

## 6. Datenbankordner hinzufügen, damit die Ladedaten auch nach einem Neustart des Containers erhalten bleiben:

Hinzufügen Aktualisieren Ordner erstellen andig/evcc:latest - Container erstellen Volume-Einstellungen • Andreas  $\bullet$  .config Ordnen Sie die Volumes des Containers gemeinsamen Ordnern auf dem  $\blacktriangleright$  .ssh Synology NAS zu. Datei hinzufügen Ordner hinzufügen Löschen  $*$  #recycle  $\triangleright$  Backup Datei/Ordner Mount-Pfad  $\begin{tabular}{|c|c|} \hline \textbf{Schreibgeschützt} & \textbf{!} \\\hline \end{tabular}$ /etc/evcc.yaml /homes/Andreas/eycc ▶ Backup Nici /homes/Andreas/evcc... /root/.evcc Dokumente • Drive  $\bullet$  even  $\rightarrow$  .evcc Für Netti  $h$  Dhoton Abbrechen Auswählen Zurück Weiter

andig/evcc:latest - Container erstellen  $\overline{\mathbf{x}}$ **Zusammenfassung** Element Wert  $\ddot{\phantom{a}}$ andig-evcc1 Containemame Volume Datei/Ordner Mount-Pfad Schreibgeschüt: /homes/Andreas/etc/evcc.yaml No /evcc/evcc.yaml Dasselbe Netzwerk Ja wie Docker Host verwenden Umgebungsvariablen Wert Variable PATH /usr/local/sbin:/usr/local /bin:/usr/sbin:/usr/bin: /sbin:/bin  $\sqrt{n}$ 8 Elemente Diesen Container nach Abschluss des Assistenten ausführen Zurück Fertig

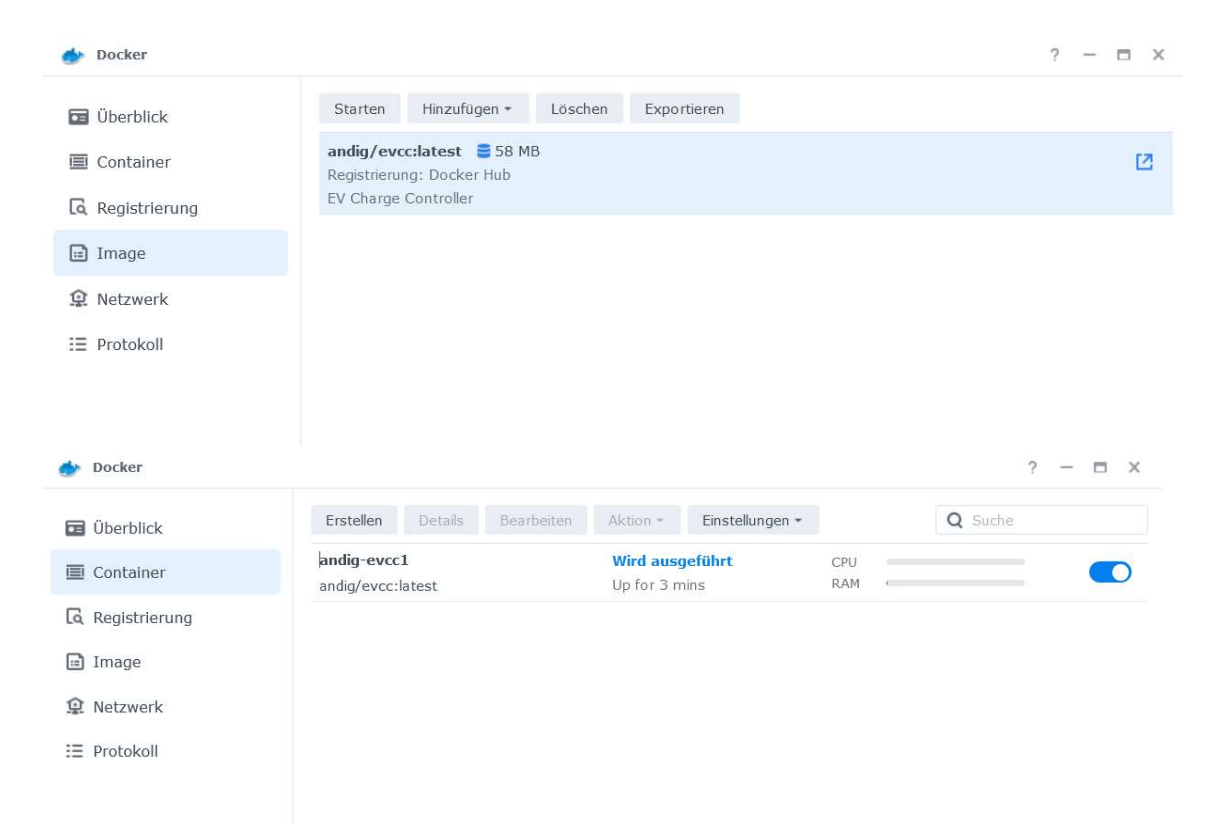

#### Wenn es so aussieht, sollte es laufen.

#### Kontrolle: Container markieren und Details anklicken:

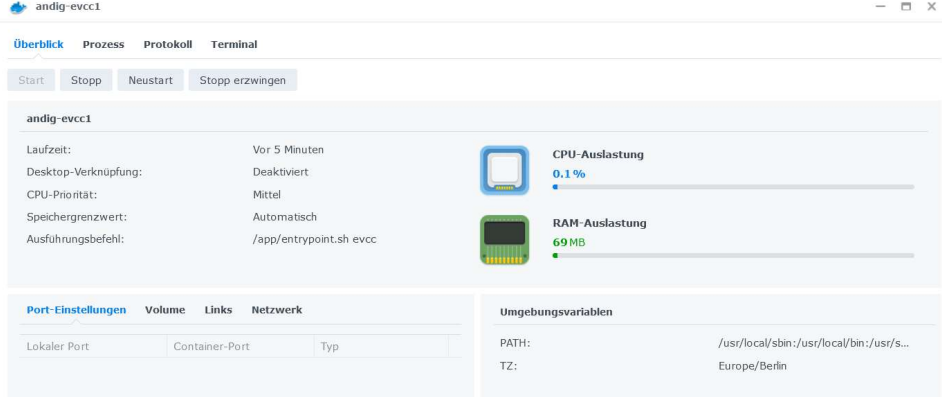

#### Dann auf Protokoll:

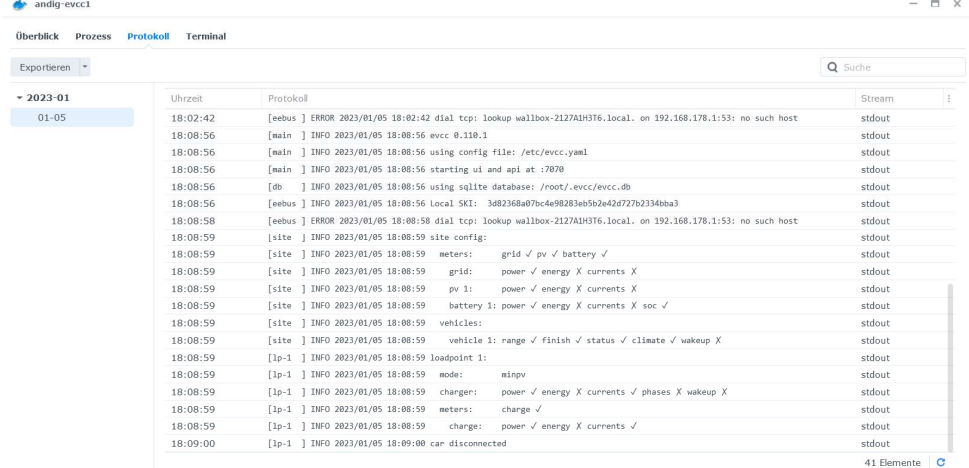

Es ist derzeit kein Auto zum Laden angeschlossen.

#### So sieht es im Elli Webinterface aus:

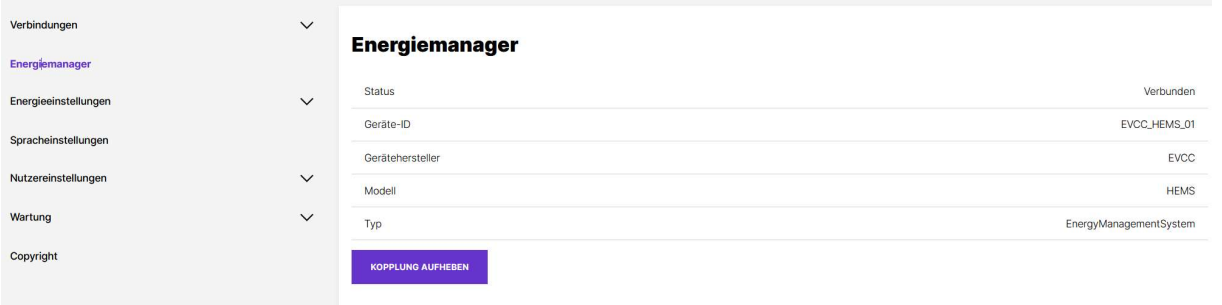

In der Elli leuchtet die rechte grüne LED (unter dem Haus) zusätzlich, wenn die Verbindung zu evcc steht (diese LED-Kombination ist im Herstellerhandbuch nicht beschrieben ;):

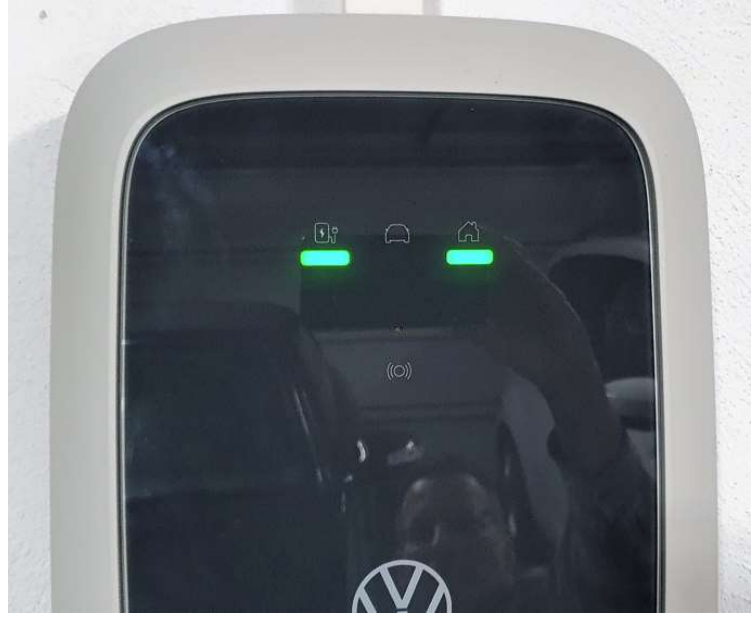

Die Box ist ladebereit.

----------

Hogend1, 5.01.2023